# Zip Plugin 1.1

Liest und schreibt Zip-Archive mit Hollywood

Andreas Falkenhahn

# Inhaltsverzeichnis

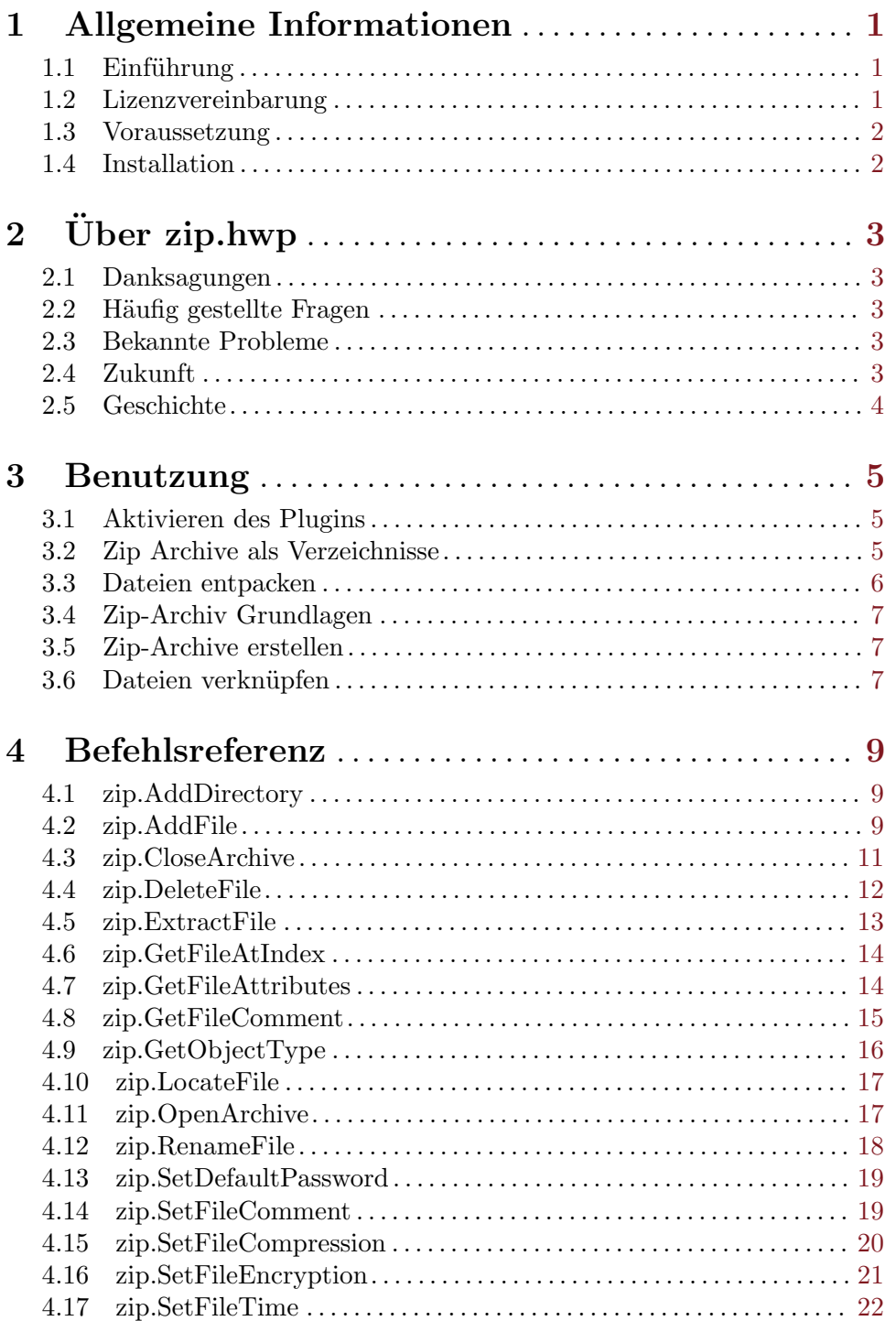

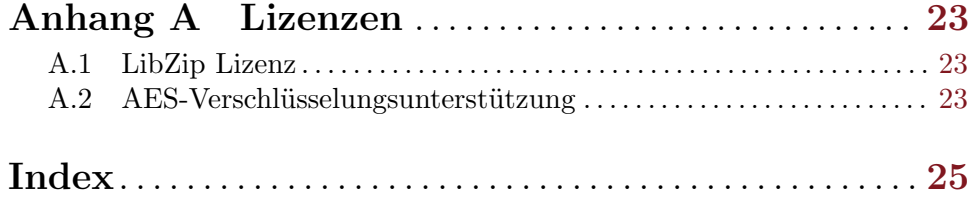

# <span id="page-4-0"></span>1 Allgemeine Informationen

# 1.1 Einführung

Mit diesem Plugin können Hollywood-Skripte Zip-Archive lesen und schreiben. Es verwendet die neuen Plug-In-Schnittstellen für Datei- und Verzeichnisadapter von Hollywood 6.0, mit denen Sie Zip-Archive durchlaufen können, als wären sie normale Verzeichnisse. Auf Dateien in Zip-Archiven kann auch zugegriffen werden, als wäre das Zip-Archiv ein normales Verzeichnis. Es ist nicht notwendig, eine in einem Zip-Archiv gespeicherte Datei in eine temporäre Datei zu entpacken, bevor sie geöffnet werden kann. Die Adapter-Plugin-Schnittstelle von Hollywood 6.0 ermöglicht das direkte lesen und schreiben vom Zip-Archiv in den jeweiligen Datei-Handler.

Darüber hinaus bietet zip.hwp eine Reihe von Befehlen zum Lesen, Andern und Schreiben von Zip-Archiven. Neue Zip-Archive können erstellt werden, vorhandene Zip-Archive können geöffnet und geändert werden. Es gibt eine Vielzahl von Befehlen, mit denen Sie Attribute von Dateien, die in Zip-Archiven gespeichert sind, lesen, ändern und schreiben können. Darüber hinaus unterstützt zip.hwp das Lesen und Speichern passwortgeschützter Dateien mit starker AES-128-, AES-192- und AES-256-Verschlüsselung.

# 1.2 Lizenzvereinbarung

zip.hwp ist © Copyright 2014-2018 bei Andreas Falkenhahn (im folgenden "der Autor" genannt). Alle Rechte vorbehalten.

Das Programm wird zur Verfügung gestellt "wie es ist" und der Autor kann für keinerlei Schäden, welcher Natur sie auch immer sein mögen, verantwortlich gemacht werden. Sie benutzen dieses Programm völlig auf eigene Gefahr und eigenes Risiko. Der Autor gibt keinerlei Garantien in Verbindung mit der Benutzung dieses Programmes, nicht einmal die Garantie der Funktionstüchtigkeit.

zip.hwp kann frei weitergegeben werden solange die folgenden drei Bedingungen erfüllt sind:

- 1. Es dürfen keine Anderungen am Programm vorgenommen werden.
- 2. Das Programm darf nicht verkauft werden.
- 3. Wenn Sie das Programm auf einer Coverdisk veröffentlichen möchten, müssen Sie erst um Erlaubnis fragen.

Dieses Programm benutzt libzip Copyright (C) 1999-2016 Dieter Baron und Thomas Klaus-ner. Siehe [Abschnitt A.1 \[Libzip-Lizenz\], Seite 23](#page-26-1), für Details.

AES-Verschlüsselungsunterstützung basiert auf Code Copyright (C) 2002 Dr Brian Gladman. Siehe Abschnitt A.2 [AES-Verschlüsselungsunterstützung], Seite 23, für Details.

Alle Warenzeichen sind Eigentum ihrer jeweiligen Firmen.

FÜR DIESES PROGRAMM GIBT ES KEINE GARANTIE, SOWEIT ES DIE ANZUWENDENDEN GESETZE ZULASSEN. SOFERN ANDERSWO NICHTS GEGENTEILIGES GESCHRIEBEN STEHT STELLEN DER AUTOR UND/ODER DRITTE DAS PROGRAMM "SO WIE ES IST" ZUR VERFUGUNG, OHNE IRGEND-EINE GARANTIE, WEDER DIREKT NOCH INDIREKT. DIES BEINHALTET, IST ABER NICHT DARAUF BESCHRANKT, VERKAUFLICHKEIT UND EIGNUNG <span id="page-5-0"></span>FÜR EINEN BESTIMMTEN VERWENDUNGSZWECK. DAS VOLLSTÄNDIGE RISIKO DER QUALITÄT UND AUSFÜHRBARKEIT DES PROGRAMMS LIEGT BEIM ANWENDER. SOLLTE SICH DAS PROGRAMM ALS DEFEKT HERAUS-STELLEN, LIEGEN ALLE KOSTEN FÜR SERVICE, INSTANDSETZUNG ODER NACHBESSERUNG BEIM ANWENDER.

KEIN COPYRIGHT-INHABER ODER DRITTER, DER DAS PROGRAMM WIE OBEN ERLAUBT WEITERVERKAUFT, KANN FÜR SCHÄDEN IRGENDWELCHER ART HAFTBAR GEMACHT WERDEN (DIES BEINHALTET, IST ABER NICHT BE-SCHRÄNKT AUF, DATENVERLUST INFOLGE UNFÄHIGKEIT DES PROGRAMMS, MIT ANDEREN PROGRAMMEN ZUSAMMENZUARBEITEN), SELBST WENN EIN SOLCHER INHABER ODER DRITTER AUF DIE MOGLICHKEIT EINES SOLCHEN ¨ SCHADENS HINGEWIESEN WURDE, AUSSER ES BESTEHT EINE SCHRIFTLICHE EINWILLIGUNG ODER WIRD VOM GESETZ VERLANGT.

# 1.3 Voraussetzung

- − Minimum: Hollywood 6.0 oder besser
- − Unicode: Hollywood 7.0 oder besser wird empfohlen, weil zip.hwp intern UTF-8 für alle Zeichenketten verwendet und Hollywood-Versionen vor 7.0 sind nicht Unicode-fähig

# 1.4 Installation

Die Installation von zip.hwp ist unkompliziert und einfach: Kopieren Sie einfach die Datei zip.hwp für die Plattform Ihrer Wahl in das Hollywood Plugin-Verzeichnis. Auf allen Systemen außer auf AmigaOS und kompatiblen Systemen müssen Plugins in einem Verzeichnis mit dem Namen Plugins gespeichert werden, das sich im selben Verzeichnis wie das Hauptprogramm von Hollywood befindet. Auf AmigaOS und kompatiblen Systemen müssen Plugins stattdessen in LIBS: Hollywood installiert werden. Unter Mac OS X muss sich das Verzeichnis Plugins im Verzeichnis Resources des Programmpaket befinden, d.h. im Verzeichnis HollywoodInterpreter.app/Contents/Resources. Beachten Sie, dass HollywoodInterpreter.app im Programmpaket Hollywood.app selbst gespeichert ist, nämlich in Hollywood.app/Contents/Resources.

Unter Windows sollten Sie auch die Datei zip.chm in das Verzeichnis Docs Ihrer Hollywood-Installation kopieren. Dann können Sie die Online-Hilfe aufrufen, indem Sie F1 drücken, wenn sich der Cursor in der Hollywood-IDE über einem zip.hwp-Befehl befindet.

Kopieren Sie unter Linux und Mac OS das Verzeichnis zip, welches sich im Verzeichnis Docs des zip.hwp-Distributionsarchivs befindet, in das Verzeichnis Docs Ihrer Hollywood-Installation. Beachten Sie, dass sich das Verzeichnis Docs unter Mac OS im Programmpaket Hollywood.app befindet, d.h. in Hollywood.app/Contents/Resources/Docs.

# <span id="page-6-0"></span> $2$  Über zip.hwp

# 2.1 Danksagungen

zip.hwp wurde von Andreas Falkenhahn geschrieben. Die Arbeit an diesem Projekt wurde Anfang 2014 als Demonstration der leistungsfähigen neuen Datei- und Verzeichnisadapter-Plugin-Schnittstelle von Hollywood 6.0 gestartet, die es Plugins ermöglichen, sich in Hollywoods Datei- und Verzeichnishandler einzuklinken. zip.hwp nutzt diese Funktion, indem Hollywood denkt, dass Zip-Archive nur Verzeichnisse sind. So ist es möglich, sie mit Hollywoods normalen Verzeichnisfunktionen zu durchlaufen oder Dateien in Zip-Archiven zu ¨offnen, ohne sie zuerst zu entpacken.

Ein besonderer Dank geht an Helmut Haake und Dominic Widmer für die Übersetzung des Handbuchs ins Deutsche. Fehler oder Verbesserungsvorschläge bzgl. des deutschen Handbuchs bitte an das Übersetzungsteam richten, welches unter handbuch@gmx.ch erreicht werden kann.

Wenn Sie mich kontaktieren möchten, können Sie entweder eine E-Mail an [andreas@airsoftsoftwair . de](andreas@airsoftsoftwair.de) senden oder das Kontaktformular auf [http: / / www .](http://www.hollywood-mal.com) [hollywood-mal.com](http://www.hollywood-mal.com) verwenden.

# 2.2 Häufig gestellte Fragen

In diesem Abschnitt werden einige häufig gestellte Fragen behandelt. Bitte lesen Sie sie zuerst, bevor Sie in der Mailingliste oder im Forum nachfragen, da Ihr Problem hier möglicherweise behandelt wurde.

### Q: Wo kann ich um Hilfe bitten?

A: Es gibt ein lebhaftes Forum auf [http: / / forums . hollywood-mal . com](http://forums.hollywood-mal.com) und wir haben auch eine Mailing-Liste, die Sie unter [airsoft\\_hollywood@yahoogroups.com](airsoft_hollywood@yahoogroups.com) aufrufen können. Besuchen Sie <http://www.hollywood-mal.com> für Informationen darüber, wie Sie der Mailingliste beitreten können.

#### Q: Ich habe einen Fehler gefunden.

A: Bitte informiere mich darüber in den speziellen Bereichen des Forums oder der Mailingliste.

# 2.3 Bekannte Probleme

Hier ist eine Liste von Dingen, die zip.hwp noch nicht unterstützt oder die auf irgendeine Weise verwirrend sein können:

− tbd

# 2.4 Zukunft

Hier sind einige Dinge, die auf meiner Liste stehen:

− tbd

<span id="page-7-0"></span>Zögern Sie nicht, mich zu kontaktieren, wenn in zip.hwp eine bestimmte Funktion fehlt, die für Ihr Projekt wichtig ist.

# 2.5 Geschichte

Bitte schauen Sie in die auf englisch verfasste Datei history.txt. Hier finden Sie ein vollständiges Änderungsprotokoll von zip.hwp.

# <span id="page-8-0"></span>3 Benutzung

# 3.1 Aktivieren des Plugins

Es gibt zwei Möglichkeiten, dieses Plugin zu verwenden: Sie können das Plugin global aktivieren, indem Sie den Tag InstallAdapter auf True setzen, wenn es erforderlich ist. Geben Sie dazu einfach die folgende Präprozessor-Anweisung oben im Skript ein:

```
@REQUIRE "zip", {InstallAdapter = True}
```
Wenn Sie das Plugin über **@REQUIRE** aktivieren, wird es global verfügbar und alle folgenden Befehle, die sich mit Dateien befassen, unterstützen das Offnen von Dateien aus Zip-Archivquellen. Zum Beispiel könnten Sie dann folgende Zeile schreiben:

```
LoadBrush(1, "test.zip/testpicture.jpg")
```
Wenn Sie nur sehr wenige Dateien aus ZIP-Archivquellen öffnen müssen, können Sie das Plugin auch nicht global aktivieren, indem Sie den Tag InstallAdapter bei @REQUIRE weglassen und einfach den von den meisten Hollywood-Befehlen angebotenen entsprechenden Tag Adapter verwenden, um die Datei mit dem zip.hwp-Plugin zu öffnen. Hier ist ein Beispiel:

```
LoadBrush(1, "test.zip/testpicture.jpg", {Adapter = "zip"})
```
Mit dem Tag Adapter wird LoadBrush() angewiesen, die angegebene Datei mit dem angegebenen Adapter zu öffnen, der in unserem Fall "zip" ist. Mit dem Tag Adapter können Sie dieses Plugin also auch verwenden, ohne zuvor einen globalen Dateiadapter installiert zu haben.

Dasselbe gilt für Hollywood-Befehle, die mit Verzeichnissen arbeiten. Sobald das Zip-Plugin aktiviert wurde, indem InstallAdapter auf True gesetzt wird, ist es möglich, folgendes zu verwenden:

```
OpenDirectory(1, "test.zip")
```
Sie könnten dann alle Dateien und Verzeichnisse in test.zip durchlaufen. Wenn Sie den globalen Adapter für zip.hwp nicht aktiviert haben, verwenden Sie einfach den lokalen Adapter wie oben, z.B:

```
OpenDirectory(1, "test.zip", {Adapter = "zip"})
```
Weitere Informationen über die Arbeit mit Zip-Archiven als Verzeichnisse finden Sie im nächsten Kapitel.

# 3.2 Zip Archive als Verzeichnisse

Wenn Sie den Tag InstallAdapter auf True setzen, hängt sich das Zip-Plugin in Hollywoods Verzeichnis-Handler ein, damit Hollywood glaubt, dass Zip-Archive normale Verzeichnisse sind. Auf diese Weise können Sie alle Dateien und Verzeichnisse in einem Zip-Archiv mithilfe normaler Befehle aus der DOS-Bibliothek von Hollywood durchlaufen.

Um beispielsweise alle Dateien und Verzeichnisse in einer Datei mit dem Namen test.zip zu durchlaufen, können Sie den folgenden Code verwenden:

```
OpenDirectory(1, "test.zip")
Local e = \text{NextDirectoryEntry}(1)While e <> Nil
```

```
DebugPrint(e.name)
    e = NextDirectoryEntry(1)
Wend
CloseDirectory(1)
```
Wenn Sie nicht vom Stammverzeichnis innerhalb von test.zip aus starten möchten, können Sie auch bequem von einem Unterverzeichnis aus starten, indem Sie einfach vorgeben, dass test.zip ein Verzeichnis ist. Z.B. um auf ein Unterverzeichnis mit dem Namen files in test.zip zuzugreifen, gehen Sie wie folgt vor:

```
OpenDirectory(1, "test.zip/files")
```
Schließlich ist es auch möglich, rekursiv alle Dateien und Verzeichnisse in einem Zip-Archiv zu durchlaufen. Hier ist eine Funktion, die das tut:

```
Function p_DumpZip(d$, idt)
    Local id = OpenDirectory(Nil, d$)Local e = NextDirectoryEntry(id)
   While e <> Nil
        If e.Type = #DOSTYPE_DIRECTORY
            DebugPrint(RepeatStr(" ", idt) .. "+", e.name)
            p_DumpZip(FullPath(d$, e.name), idt + 4)
        Else
            DebugPrint(RepeatStr(" ", idt) .. "",e.name,e.size,e.time)
       EndIf
        e = NextDirectoryEntry(id)
   Wend
    CloseDirectory(id)
EndFunction
```
Um den Inhalt eines Zip-Archivs abzulegen, rufen Sie einfach folgende Funktion auf:

```
p_DumpZip("test.zip", 0)
```
Es wird dann einen schönen Baum des Inhalts des Zip-Archivs ausgeben.

# 3.3 Dateien entpacken

Da sich zip.hwp in den Datei-Handler von Hollywood einklinkt, ist das Entpacken von Dateien nur eine Frage der Verwendung des Hollywood-Befehls CopyFile() für die Datei, die Sie entpacken möchten. Um beispielsweise eine Datei mit dem Namen testpicture. jpg aus test.zip zu entpacken, verwenden Sie einfach die folgende Zeile:

```
CopyFile("test.zip/testpicture.jpg", "outputdir")
```
Da CopyFile() auch ganze Verzeichnisse einschließlich aller Unterverzeichnisse kopieren kann und weil sich zip.hwp auch in den Datei-Handler von Hollywood einhakt, ist es sogar möglich, ein ganzes Archiv mit CopyFile() so zu entpacken:

```
CopyFile("test.zip", "outputdir")
```
Dies wird jedoch ziemlich langsam sein, da zip.hwp das Zip-Archiv für jede einzelne Datei öffnet und schließt, die enpackt werden muss, was natürlich ein Performance-Killer ist. Deshalb bietet zip.hwp auch einen dedizierten Befehl zum Entpacken von Dateien für die Feinsteuerung von Zip-Archiven. Siehe [Abschnitt 4.5 \[zip.ExtractFile\], Seite 13,](#page-16-0) für Details.

# <span id="page-10-0"></span>3.4 Zip-Archiv Grundlagen

Zip-Archive sind nur eine Sammlung von Dateien, die in Indizes von 0 bis zur Anzahl der Einträge im Zip-Archiv minus 1 gespeichert werden. Es ist nicht notwendig, Verzeichnisse als einzelne Einträge zu speichern. Stattdessen können sie auch als Teil eines Dateinamens gespeichert werden. Z.B. wenn eine Datei im Zip-Archiv als a/b/c/test.txt gespeichert ist, werden die Verzeichnisse a, b und c implizit als existierend deklariert, obwohl sie keine eigenen Einträge in der Datei im Zip-Archiv haben, sondern nur als Teil einer Datei existieren.

Natürlich können Verzeichnisse auch als einzelne Einträge anstatt als Teil eines Dateinamens gespeichert werden. In diesem Fall werden sie einfach als Dateien mit einer Größe von 0 Bytes gespeichert, wobei der Dateiname mit einem Schrägstrich endet, der anzeigt, dass der Eintrag ein Verzeichnis ist. Da es in Zip-Archiven keinen eindeutigen Verzeichniseintragstyp gibt, können alle Befehle in diesem Plugin, die sich mit Dateien befassen, auch auf Verzeichnisse innerhalb des Zip-Archivs zugreifen. Beachten Sie also, dass ein Befehl wie zip.RenameFile() auch zum Umbenennen von Verzeichnissen verwendet werden und zip.DeleteFile() auch Verzeichnisse löschen kann. Innerhalb eines Zip-Archivs sind Verzeichnisse und Dateien ziemlich identisch, nur dass bei Verzeichnissen ihr Dateiname in einem Schrägstrich endet, um anzuzeigen, dass es sich nicht um eine Datei handelt.

# 3.5 Zip-Archive erstellen

Mit den Befehlen zip. OpenArchive(), zip. AddFile() und zip. CloseArchive() können Sie neue Zip-Archive erstellen. Der folgende Code zeigt, wie ein neues Zip-Archiv mit dem Namen test.zip erstellt wird, das die Datei testpicture.jpg enthält:

```
zip.OpenArchive(1, "test.zip", #MODE_WRITE)
zip.AddFile(1, "testpicture.jpg")
zip.CloseArchive(1)
```
Beachten Sie, dass zip.AddFile() die Datei nicht sofort komprimiert und in das Archiv schreibt. Stattdessen werden Dateien zuerst gesammelt und erst komprimiert und in das Archiv geschrieben, wenn Sie zip.CloseArchive() aufrufen. Aus diesem Grund kann das Schließen eines Archivs einige Zeit in Anspruch nehmen. Darum gibt es auch die Möglichkeit, eine Callback-Funktion zu übergeben, die von zip.CloseArchive() von Zeit zu Zeit aufgerufen wird, so dass Sie eine Statusleiste oder etwas anderes aktualisieren können.

# 3.6 Dateien verknüpfen

Beachten Sie, dass alle in den Präprozessor-Anweisungen deklarierten Dateien automatisch mit Ihrem Applet oder Ihrem Programm verknüpft werden, wenn sich Hollywood im Kompilierungsmodus befindet. Wenn Sie also etwas wie die folgende Zeile verwenden, wird nicht nur testpicture.jpg sondern das gesamte Zip-Archiv test.zip mit Ihrem Applet oder Programm verknüpft:

```
@BRUSH 1, "test.zip/testpicture.jpg"
```
Wenn Sie das nicht möchten, können Sie den optionalen Tag Link auf False setzen. Wenn Link auf False gesetzt ist, wird Hollywood die angegebene Datei nicht mit Ihrem Applet oder Programm verkn¨upfen. Dies bedeutet jedoch, dass Sie test.zip mit Ihrem Applet oder Programm verteilen müssen, damit die Daten daraus geladen werden können. So deaktivieren Sie die Verknüpfung:

# @BRUSH 1, "test.zip/testpicture.jpg", {Link = False}

Wenn Sie so vorgehen, wird Hollywood die Datei niemals mit Ihrem Applet oder Programm verknüpfen. Stattdessen wird es immer aus der angegebenen Datei geladen.

# <span id="page-12-0"></span>4 Befehlsreferenz

# 4.1 zip.AddDirectory

### BEZEICHNUNG

 $zip. AddDirectory - fügt ein Verzeichnis zum Zip-Archiv hinzu$ 

#### UBERSICHT ¨

idx = zip.AddDirectory(id, d\$)

# BESCHREIBUNG

Dieser Befehl erstellt ein neues Verzeichnis mit dem Namen d\$ im Zip-Archiv mit der ID id und gibt den Index in idx zurück. Das Verzeichnis ist leer und Sie können Dateien mit dem Befehl zip.AddFile() hinzufügen.

# EINGABEN

id Identifikator des zu verwendenden Zip-Archivs

d\$ Name des Verzeichnisses, das im ZIP-Archiv erstellt werden soll

### RÜCKGABEWERTE

idx Index des neu hinzugefügten Verzeichnisses im ZIP-Archiv

# 4.2 zip.AddFile

### BEZEICHNUNG

zip.AddFile – fügt eine Datei zum Zip-Archiv hinzu

#### UBERSICHT ¨

idx = zip.AddFile(id, f\$[, table])

### **BESCHREIBUNG**

Dieser Befehl fügt die durch f\$ angegebene Datei dem in id angegebenen Zip-Archiv hinzu und gibt den Index der neu hinzugefügten Datei in idx zurück. Mit dem optionalen Tabellenargument table können Sie weitere Optionen angeben.

Die folgenden Tags werden derzeit vom optionalen Argument table erkannt:

NewName: Mit diesem Tag können Sie diese Datei unter einem neuen Namen im Zip-Archiv speichern. Wenn Sie die Datei in einem Unterverzeichnis im ZIP-Archiv speichern möchten, müssen Sie auch diesen Tag verwenden und den Namen des/der Unterverzeichnisse(s) in NewName angeben. Wenn NewName weggelassen wird, wird die Datei immer im Stammverzeichnis des Zip-Archivs gespeichert.

Encryption:

Mit diesem Tag können Sie die gewünschte Verschlüsselungsmethode für die Datei festlegen. Es kann auf eine der folgenden speziellen Konstanten eingestellt werden:

#### #ZIP\_EM\_NONE:

Keine Verschlüsselung. Dies ist der Standardwert.

```
#ZIP_EM_AES_128:
          Winzip AES-128-Verschlüsselung.
#ZIP_EM_AES_192:
```
Winzip AES-192-Verschlüsselung.

#ZIP\_EM\_AES\_256:

Winzip AES-256-Verschlüsselung.

Wenn Sie den Tag Encryption angeben, müssen Sie auch ein Passwort im Tag Password angeben (siehe unten), das zum Entschlüsseln der Datei benötigt wird. Wenn Sie den Tag Password nicht verwenden, wird das mit zip.SetDefaultPassword() festgelegte Standard-Passwort verwendet.

#### Password:

Wenn der Tag Encryption auf einen anderen Wert als #ZIP\_EM\_NONE gesetzt wurde (siehe oben), kann dieser Tag auf ein Passwort gesetzt werden, welches zum Schutz der Datei verwendet werden soll. Wenn Sie diesen Tag nicht angeben, wird das mit zip.SetDefaultPassword() festgelegte Standard-Passwort verwendet.

### Compression:

Mit diesem Tag kann die gewünschte Komprimierungsmethode für die Datei festgelegt werden. Die folgenden Komprimierungsmethoden werden derzeit unterstützt:

#ZIP\_CM\_DEFAULT:

Dies ist die Standardeinstellung. Derzeit identisch mit #ZIP\_CM\_ DEFLATE.

#### #ZIP\_CM\_STORE:

Die Datei unkomprimiert speichern.

#### #ZIP\_CM\_BZIP2:

Die Datei mit dem bzip2-Algorithmus komprimieren.

#### #ZIP\_CM\_DEFLATE:

Die Datei mit dem zlib-Algorithmus und den Standardoptionen komprimieren.

Beachten Sie, dass nur #ZIP\_CM\_DEFLATE und #ZIP\_CM\_STORE als universell unterstützt gelten.

Wenn Sie diesen Tag angeben, können Sie auch den Tag CompressionFlags ¨ubergeben, um die Komprimierungsstufe festzulegen (siehe unten).

#### CompressionFlags:

Mit diesem Tag kann die Komprimierungsstufe definiert werden. Sie geht von 1 für die schnellste Komprimierung bis 9 für die höchste Komprimierung. Sie können auch 0 übergeben, um die Standardeinstellungen des Komprimierers zu verwenden. Der Standardwert ist 0.

Comment: Mit diesem Tag kann die Datei dem Zip-Archiv mit einem angehängten Kommentar hinzugefügt werden.

<span id="page-14-0"></span>Time: Mit diesem Tag kann der Datumsstempel der Datei geändert werden. Standardmäßig wird der Datumsstempel aus der in f\$ angegebenen Datei genommen. Wenn Sie der Datei einen anderen Datumsstempel zuweisen möchten, müssen Sie diesem Tag eine Zeichenkette im Standard-Hollywood-Datumsformat von dd-mmm-yyyy hh:mm:ss übergeben.

Beachten Sie, dass dieser Befehl nicht sofort beginnt, die Datei zu komprimieren und in das Zip-Archiv zu schreiben. Stattdessen wird die Datei nur in eine interne Liste eingefügt und das Komprimieren und Schreiben erfolgt, sobald Sie zip.CloseArchive() aufrufen. Das bedeutet, dass Sie sicherstellen m¨ussen, dass die in f\$ angegebene Datei noch verfügbar ist, wenn Sie zip. CloseArchive() aufrufen. Beachten Sie deshalb, dass wenn Sie den Namen einer temporären Datei an f\$ übergeben, Sie diese temporäre Datei nicht löschen, bevor Sie zip.CloseArchive() aufrufen.

#### EINGABEN

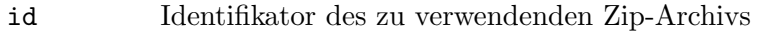

f<sup> $\$ g</sup> Pfad zu einer Datei, die dem ZIP-Archiv hinzugefügt werden soll

table Optional: Tabelle mit weiteren Optionen (siehe oben)

# **RÜCKGABEWERTE**

idx Index der neu hinzugefügten Datei im ZIP-Archiv

# 4.3 zip.CloseArchive

## BEZEICHNUNG

zip.CloseArchive – schliesst das Zip-Archiv

### UBERSICHT ¨

zip.CloseArchive(id[, discard, callback, userdata])

### BESCHREIBUNG

Dieser Befehl schließt das in id angegebene Zip-Archiv. Beachten Sie, dass zip.CloseArchive() den Punkt angibt, an dem das Komprimieren und Schreiben der Daten tatsächlich erfolgt, wenn das Zip-Archiv zum Schreiben geöffnet wurde. Aus diesem Grund kann es einige Zeit dauern, bis dieser Befehl seine Arbeit beendet hat.

Wenn Sie alle Anderungen verwerfen möchten, die am ZIP-Archiv vorgenommen wurden, müssen Sie True im Parameter discard übergeben. In diesem Fall wird das ursprüngliche Zip-Archiv nicht geändert und alle Anderungen werden verworfen. Dies wird auch mit allen Zip-Archiven geschehen, die Sie mit zip. OpenArchive() öffnen, aber vergessen mit zip.CloseArchive() zu schließen. Anderungen werden nur dann in das Zip-Archiv ¨ geschrieben, wenn Sie explizit zip.CloseArchive() aufrufen, wobei discard False ist.

Wenn Sie den Fortschritt beim Komprimieren von Daten und beim Schreiben in das Zip-Archiv überwachen möchten, können Sie eine Callback-Funktion im dritten Parameter callback übergeben. Optional ist es auch möglich, Benutzerdaten anzugeben, die in ihrem vierten Argument userdata an die Callback-Funktion übergeben werden. <span id="page-15-0"></span>Der Parameter userdata kann Werte beliebigen Typs annehmen: Zahlen, Zeichenketten, Tabellen und sogar Funktionen können als Benutzerdaten übergeben werden.

Die Status-Callback-Funktion empfängt ein einzelnes Tabellenelement, das die folgenden Felder enthält:

Action: Enthält die Zeichenkette "CloseArchive".

ID: Enthält den Identifikator des Zip-Archivs, an dem gerade gearbeitet wird.

Progress:

Enthält einen Wert zwischen 0 und 100, der angibt, wie viel Arbeit bereits erledigt wurde.

#### UserData:

Enthält den Wert, den Sie im Argument userdata übergeben haben.

Offensichtlich wird die Callback-Funktion niemals aufgerufen, wenn discard auf True gesetzt ist.

### EINGABEN

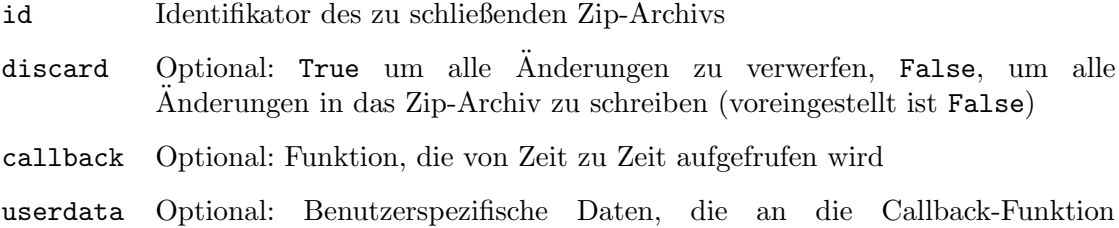

# 4.4 zip.DeleteFile

### BEZEICHNUNG

zip.DeleteFile – löscht eine Datei aus dem Zip-Archiv

¨ubergeben werden

### UBERSICHT ¨

```
zip.DeleteFile(id, idx)
```
#### BESCHREIBUNG

Dieser Befehl löscht die Datei im Index idx in dem von id angegebenen Zip-Archiv.

Beachten Sie, dass die Anderung am Zip-Archiv nicht sofort erfolgt, sondern bis zum ¨ Aufruf von zip.CloseArchive() verschoben wird.

Dieser Befehl kann auch für Verzeichnisse verwendet werden. Siehe [Abschnitt 3.4 \[Zip](#page-10-0) [Archiv-Grundlagen\], Seite 7](#page-10-0), für Details.

# EINGABEN

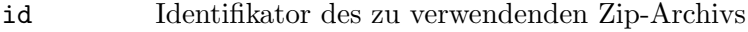

idx Zu löschende Datei

# <span id="page-16-0"></span>4.5 zip.ExtractFile

# **BEZEICHNUNG**

zip.ExtractFile – entpackt eine Datei aus dem Zip-Archiv

# UBERSICHT ¨

zip.ExtractFile(id, idx, dst\$[, table])

### BESCHREIBUNG

Dieser Befehl kann verwendet werden, um die Datei im Index idx innerhalb des von id angegebenen Zip-Archivs zu der von dst\$ angegebenen externen Datei zu entpacken. Wenn dst\$ bereits existiert, wird sie überschrieben. Mit dem optionalen Tabellenargument table können Sie folgende Optionen für die Operation angeben:

Password:

Wenn die zu entpackende Datei durch ein Passwort geschützt ist, müssen Sie dieses Passwort hier angeben. Wenn Sie diesen Tag nicht angeben, wird das Standard-Passwort verwendet, das mit dem zip.SetDefaultPassword() festgelegt wurde.

Callback:

Mit diesem Tag können Sie eine Funktion übergeben, die von Zeit zu Zeit aufgerufen werden soll. Dies kann nützlich sein, wenn Sie eine Statusleiste oder etwas anzeigen möchten, während die Zip-Datei entpackt wird. Die Funktion erhält eine Tabelle als einziges Argument. In der Tabelle werden folgende Felder initialisiert:

- Action: Enthält die Zeichenkette "ExtractFile".
- ID: Enthält den Identifikator des Zip-Archivs.
- Progress:

Enthält einen Wert zwischen 0 und 100, der angibt, wie viel Arbeit bereits erledigt wurde.

#### UserData:

Enthält den Wert, den Sie im Argument UserData übergeben haben (siehe unten).

Sie können auch Benutzerdaten, die an Ihren Callback-Funktion weitergeleitet werden, mit dem folgenden Tag übergeben.

#### UserData:

Dieser Tag kann auf beliebige Daten gesetzt werden, die an die Callback-Funktion übergeben werden sollen, den Sie im Tag Callback übergeben haben. Wenn Sie diesen Tag ohne den Tag Callback angeben, wird er einfach ignoriert.

### EINGABEN

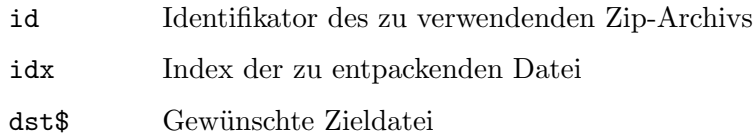

<span id="page-17-0"></span>table Optional: Tabelle mit weiteren Parametern

# 4.6 zip.GetFileAtIndex

### BEZEICHNUNG

zip.GetFileAtIndex – ermittelt den Namen der Datei im Index

## UBERSICHT ¨

name\$ = zip.GetFileAtIndex(id, idx)

## BESCHREIBUNG

Dieser Befehl gibt den Namen der Datei im Index idx in dem von id angegebenen Zip-Archiv zurück. Wenn der von diesem Befehl zurückgegebene Name mit einem Schrägstrich endet, handelt es sich um ein Verzeichnis, andernfalls um eine Datei. Siehe [Abschnitt 3.4 \[Zip-Archiv Grundlagen\], Seite 7,](#page-10-0) für Details.

Um die Anzahl der Dateien in einem Zip-Archiv herauszufinden, können Sie #ZIPATTRNUMENTRIES mit dem Befehl GetAttribute() von Hollywood abfragen. Siehe [Abschnitt 4.9 \[zip.GetObjectType\], Seite 16](#page-19-1), für Details.

#### EINGABEN

id Identifikator des zu verwendenden Zip-Archivs

idx Index der Rückfrage (im Bereich von 0 bis Anzahl der Einträge minus 1)

# **RÜCKGABEWERTE**

name\$ Name des Eintrags im Index

# 4.7 zip.GetFileAttributes

### BEZEICHNUNG

zip.GetFileAttributes – ermittelt die Dateiattribute

#### **UBERSICHT**

t = zip.GetFileAttributes(id, idx)

### BESCHREIBUNG

Dieser Befehl gibt Attribute der Datei an dem in idx angegebenen Index innerhalb des von id angegebenen Zip-Archivs zurück. zip.GetFileAttributes() gibt eine Tabelle mit folgenden Informationen über die Datei zurück:

Size: Die Größe der Datei in Byte oder 0 für Verzeichnisse.

#### CompressedSize:

Die komprimierte Größe der Datei in Byte oder 0 für Verzeichnisse.

CRC32: Die CRC32-Prüfsumme der Datei oder 0 für Verzeichnisse.

#### Compression:

Die für die Datei verwendete Komprimierungsmethode. Dies wird eine der folgenden speziellen Konstanten sein:

#### <span id="page-18-0"></span>#ZIP\_CM\_DEFAULT:

Standardkomprimierung, derzeit identisch mit #ZIP\_CM\_ DEFLATE.

#ZIP\_CM\_STORE:

Die Datei ist unkomprimiert.

#### #ZIP\_CM\_BZIP2:

Die Datei ist mit dem bzip2-Algorithmus komprimiert.

### #ZIP\_CM\_DEFLATE:

Die Datei ist mit dem ZLIB-Algorithmus und den Standardoptionen kompromiert.

### Encryption:

Die für die Datei verwendete Verschlüsselungsmethode. Dies wird eine der folgenden speziellen Konstanten sein:

#### #ZIP\_EM\_NONE:

Keine Verschlüsselung.

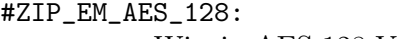

Winzip AES-128 Verschlüsselung.

#ZIP\_EM\_AES\_192:

Winzip AES-192 Verschlüsselung.

#ZIP\_EM\_AES\_256: Winzip AES-256 Verschlüsselung.

Time: Der Datumsstempel für die Datei. Dies wird im Standard-Hollywood-Datumsformat von dd-mmm-yyyy hh:mm:ss sein.

#### EINGABEN

id Identifikator des zu verwendenden Zip-Archivs

idx Index der abzufragenden Datei

# RÜCKGABEWERTE

t Tabelle mit Dateiattributen

# 4.8 zip.GetFileComment

# BEZEICHNUNG

zip.GetFileComment – ermittelt den Dateikommentar

# UBERSICHT ¨

c\$ = zip.GetFileComment(id[, idx])

#### BESCHREIBUNG

Dieser Befehl kann verwendet werden, um den Kommentar einer Datei innerhalb des von id angegebenen Zip-Archivs oder des gesamten Zip-Archivs zu ermitteln. Wenn der optionale Parameter idx angegeben wird, ruft zip.GetFileComment() den Kommentar <span id="page-19-0"></span>der Datei aus diesem Index ab. Wenn der Parameter idx nicht angegeben oder auf -1 gesetzt ist, wird der Kommentar des Zip-Archivs selbst zurückgegeben.

Dieser Befehl kann auch auf Verzeichnisse angewendet werden. Siehe [Abschnitt 3.4 \[Zip-](#page-10-0)[Archiv Grundlagen\], Seite 7](#page-10-0), für Details.

### EINGABEN

id Identifikator des zu verwendenden Zip-Archivs

idx Optional: Index der Datei, deren Kommentar ermittelt werden soll; Wenn dies weggelassen oder auf -1 gesetzt wird, wird der Kommentar des gesamten Archivs zurückgegeben (voreingestellt ist -1).

# RÜCKGABEWERTE

c\$ Dateikommentar oder leere Zeichenkette, wenn kein Kommentar vorhanden ist

# <span id="page-19-1"></span>4.9 zip.GetObjectType

### BEZEICHNUNG

zip.GetObjectType – ruft den Zip-Archiv-Objekttyp ab

### UBERSICHT ¨

type = zip.GetObjectType()

#### **BESCHREIBUNG**

Dieser Befehl gibt den Objekttyp zurück, der von Zip-Archiven verwendet wird, die mit dem Befehl zip. OpenArchive() geöffnet wurden. Sie können diesen Objekttyp dann mit Befehlen aus der Objektbibliothek von Hollywood wie GetAttribute(), SetObjectData(), GetObjectData() usw. verwenden.

Insbesondere kann der Befehl GetAttribute() von Hollywood verwendet werden, um bestimmte Eigenschaften von mit zip. OpenArchive() geöffneten Zip-Archiven abzufragen. Die folgenden Attribute werden derzeit von GetAttribute() für Zip-Archive unterstützt:

### #ZIPATTRNUMENTRIES:

Gibt die Anzahl der Einträge im ZIP-Archiv zurück.

## EINGABEN

Keine

# **RÜCKGABEWERTE**

type Interner Zip-Archivtyp zur Verwendung mit der Objektbibliothek von Hollywood

### BEISPIEL

```
zip.OpenArchive(1, "test.zip")
ZIP_ARCHIVE = zip.GetObjectType()
numentries = GetAttribute(ZIP_ARCHIVE, 1, #ZIPATTRNUMENTRIES)
```
Der obige Code öffnet test.zip und fragt die Anzahl der Einträge im Archiv über GetAttribute() ab.

# <span id="page-20-0"></span>4.10 zip.LocateFile

# BEZEICHNUNG

zip.LocateFile – sucht die Datei im ZIP-Archiv

# UBERSICHT ¨

idx = zip.LocateFile(id, name\$[, table])

#### **BESCHREIBUNG**

Dieser Befehl sucht nach der in name\$ angegebene Datei innerhalb des von id angegebenen Zip-Archivs und gibt ihren Index zurück, wenn sie gefunden wird, andernfalls wird -1 zurückgegeben.

Mit dem optionalen Argument table können weitere Optionen angegeben werden. Folgende Tabellentags werden derzeit erkannt:

- NoCase: Wenn dieser Tag auf True festgelegt ist, unterscheidet zip.LocateFile() nicht zwischen Groß- und Kleinbuchstaben. Dies macht die Suche langsamer. Der Standardwert ist False.
- NoDir: Wenn dieser Tag auf True gesetzt ist, stimmt zip.LocateFile() nur mit dem Dateinamen überein. Ausserdem wird es auch auf True gesetzt, wenn sich die Datei in einem Unterverzeichnis des Archivs befindet. Der Standardwert ist False.

Dieser Befehl kann auch auf Verzeichnisse angewendet werden. Siehe [Abschnitt 3.4 \[Zip-](#page-10-0)[Archiv Grundlagen\], Seite 7](#page-10-0), für Details.

# EINGABEN

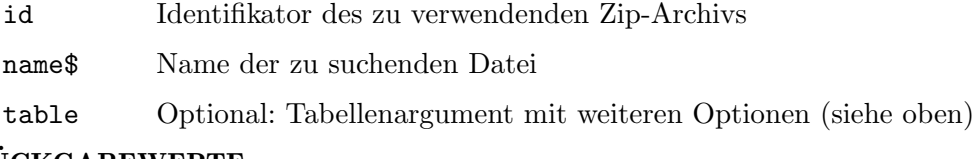

# RÜCKGABEWERTE

idx Index der Datei innerhalb des Zip-Archivs oder -1, wenn es nicht gefunden wurde

# 4.11 zip.OpenArchive

### BEZEICHNUNG

zip.OpenArchive – öffnet ein Zip-Archiv zum Lesen oder Schreiben

### UBERSICHT ¨

[id] = zip.OpenArchive(id, filename\$[, mode])

#### BESCHREIBUNG

Dieser Befehl versucht, das durch filename\$ angegebene Zip-Archiv zu öffnen und weist ihr den Identifikator id zu. Wenn Sie Nil in id übergeben, wählt zip. OpenArchive() automatisch eine freie ID aus und gibt sie zurück. Wenn die Datei nicht existiert, schlägt dieser Befehl fehl, es sei denn, Sie verwenden das Argument mode, um ein Zip-Archiv zum Schreiben zu öffnen. In diesem Fall erstellt zip. OpenArchive () die Datei für Sie.

<span id="page-21-0"></span>Die folgenden Modi werden derzeit unterstützt:

#MODE\_READ:

Offnet das Zip-Archiv zum Lesen. Dies ist der Standardmodus. ¨

### #MODE\_READWRITE:

Offnet das Zip-Archiv zum Lesen und Schreiben. Wenn das angegebene Zip- ¨ Archiv nicht existiert, wird es automatisch erstellt.

#### #MODE\_WRITE:

Offnet das Zip-Archiv zum Schreiben. Wenn das angegebene Zip-Archiv be- ¨ reits existiert, wird es überschrieben.

Obwohl zip.hwp beim Beenden des Programms alle geöffneten Zip-Archive automatisch schließt, wird dringend empfohlen, ein geöffnetes Zip-Archiv nach Abschluss der Arbeit mit dem Befehl zip.CloseArchive() zu schliessen. Andernfalls verschwenden Sie Ressourcen. Falls Sie ein Zip-Archiv schreiben oder ¨andern, ist zip.CloseArchive() der Moment, bei dem die eigentliche Arbeit erledigt wird.

Beachten Sie, dass zip.OpenArchive() ein Standard-Hollywood-Objekt erstellt, das auch mit Befehlen aus Hollywoods Objektbibliothek wie GetAttribute(), SetObjectData(), GetObjectData() usw. verwendet werden kann. Siehe [Abschnitt 4.9](#page-19-1) [\[zip.GetObjectType\], Seite 16](#page-19-1), für Details.

# EINGABEN

id Identifikator der Datei oder Nil für die automatische ID-Auswahl

#### filename\$

Name der zu öffnenden Datei

mode Modus, um die Datei zu öffnen; kann #MODE\_READ, #MODE\_WRITE oder #MODE\_ READWRITE sein (der Standardwert ist #MODE\_READ)

# RÜCKGABEWERTE

id Optional: Identifikator der Datei; wird nur zurückgegeben, wenn Sie Nil als Argument in id übergeben (siehe oben)

# 4.12 zip.RenameFile

### BEZEICHNUNG

zip.RenameFile – benennt die Datei im Zip-Archiv um

### UBERSICHT ¨

zip.RenameFile(id, idx, newname\$)

#### BESCHREIBUNG

Dieser Befehl benennt die Datei beim Index idx im von id angegebenen Zip-Archiv in den Namen um, der im Argument newname\$ übergeben wurde.

Wenn Sie einen Verzeichniseintrag umbenennen müssen, muss neuname\$ mit einem Schrägstrich enden. Siehe [Abschnitt 3.4 \[Zip-Archiv Grundlagen\], Seite 7,](#page-10-0) für Details.

Beachten Sie, dass die Anderung am Zip-Archiv nicht sofort erfolgt, sondern verschoben ¨ wird, bis Sie zip.CloseArchive() aufrufen.

# <span id="page-22-0"></span>EINGABEN

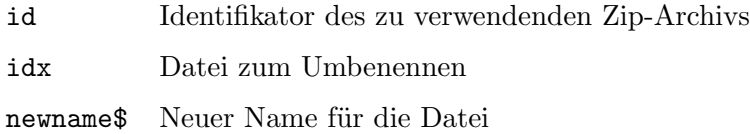

# 4.13 zip.SetDefaultPassword

# BEZEICHNUNG

zip.SetDefaultPassword – legt das Standard-Passwort fest

# UBERSICHT ¨

zip.SetDefaultPassword(id, pwd\$)

### BESCHREIBUNG

Dieser Befehl kann verwendet werden, um das Standard-Passwort zum Verschlüsseln und Entschlüsseln von Dateien festzulegen und wird benutzt, wenn kein anderes Passwort angegeben wird. Sie müssen den Identifikator eines Zip-Archivs in id und ein Passwort in pwd\$ ¨ubergeben. Wenn Sie eine leere Zeichenkette in pwd\$ ¨ubergeben, wird das Standard-Passwort nicht festgelegt.

Befehle, die das Standard-Passwort verwenden, wenn kein anderes Passwort explizit angegeben wird, sind zip.AddFile(), zip.ExtractFile(), und zip.SetFileEncryption().

#### EINGABEN

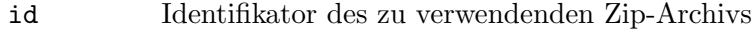

pwd\$ Neues Standard-Passwort oder leere Zeichenkette, um das Standard-Passwort aufzuheben

# 4.14 zip.SetFileComment

### BEZEICHNUNG

zip.SetFileComment – legt den Dateikommentar fest

### UBERSICHT ¨

zip.SetFileComment(id[, c\$, idx])

#### BESCHREIBUNG

Mit diesem Befehl kann der Kommentar für eine Datei innerhalb des von id angegebenen Zip-Archivs oder für das gesamte Zip-Archiv gesetzt werden. Wenn der optionale Parameter idx angegeben wird, wird der durch c\$ angegebene Kommentar für die Datei dieses Indexes festgelegt. Wird der optionale Parameter idx weggelassen oder auf -1 gesetzt, wird der durch c\$ angegebene Kommentar für das gesamte Zip-Archiv gesetzt.

Sie können den Kommentar einer Datei oder des gesamten Archivs auch entfernen, indem Sie das Argument c\$ weglassen oder auf eine leere Zeichenkette setzen.

Beachten Sie, dass die Anderung am Zip-Archiv nicht sofort erfolgt, sondern verschoben ¨ wird, bis Sie zip.CloseArchive() aufrufen.

<span id="page-23-0"></span>Dieser Befehl kann auch auf Verzeichnisse angewendet werden. Siehe [Abschnitt 3.4 \[Zip-](#page-10-0)[Archive Grundlagen\], Seite 7,](#page-10-0) für Details.

#### EINGABEN

- id Identifikator des zu verwendenden Zip-Archivs
- c\$ Optional: legt den Kommentar fest oder der Kommentar wird mit einer leeren Zeichenkette entfernt
- idx Optional: Index der Datei, deren Kommentar gesetzt werden soll; Wenn dies weggelassen oder auf -1 gesetzt wird, wird der Kommentar für das gesamte Archiv gesetzt (standardmäßig  $-1$ )

# 4.15 zip.SetFileCompression

### BEZEICHNUNG

zip.SetFileCompression – legt die Dateikomprimierung fest

#### **UBERSICHT**

zip.SetFileCompression(id, idx, method[, flags])

#### **BESCHREIBUNG**

Dieser Befehl legt die Komprimierungsmethode für die Datei im Index idx in dem in id angegebenen Zip-Archiv auf die in method angegebene Komprimierungsmethode fest. Das optionale Argument flags kann verwendet werden, um die Komprimierungsstufe zu definieren, wobei 1 die schnellste und 9 die höchste Komprimierung ist. Zulässige Werte sind 1-9 oder 0, um die Standardeinstellungen der Komprimierung zu verwenden.

Der Parameter method muss eine der folgenden Konstanten sein:

```
#ZIP_CM_DEFAULT:
```
Dies ist die Standardeinstellung. Derzeit das gleiche wie #ZIP\_CM\_DEFLATE.

#ZIP\_CM\_STORE:

Die Datei wird unkomprimiert gespeichert.

#### #ZIP\_CM\_BZIP2:

Die Datei wird mit dem bzip2-Algorithmus komprimiert.

#ZIP\_CM\_DEFLATE:

Die Datei wird mit dem ZLIB-Algorithmus und Standardoptionen komprimiert.

Beachten Sie, dass nur #ZIP\_CM\_DEFLATE und #ZIP\_CM\_STORE als universelle unterstützt gelten.

Beachten Sie auch, dass die Änderung des Zip-Archivs nicht sofort erfolgt, sondern verschoben wird, bis Sie zip.CloseArchive() aufrufen.

#### EINGABEN

- id Identifikator des zu verwendenden Zip-Archivs
- idx Index der Datei, deren Komprimierung eingestellt werden soll

<span id="page-24-0"></span>method Gewünschte Komprimierungsmethode (siehe oben)

flags Optional: Gew¨unschter Komprimierungsgrad von 1 (am schnellsten) bis 9 (am höchsten) oder 0 für die Standardeinstellung der Komprimierung (stan $dardm\ddot{a}$  $\ddot{B}ig$  0)

# 4.16 zip.SetFileEncryption

# BEZEICHNUNG

 $zip. SetFile Encryption - setzt die Dateiverschlüsselung$ 

# UBERSICHT ¨

zip.SetFileEncryption(id, idx, method[, pwd\$])

### BESCHREIBUNG

Dieser Befehl legt die Verschlüsselungsmethode für die Datei im Index idx in dem von id angegebenen Zip-Archiv fest. Die gewünschte Verschlüsselungsmethode muss im Parameter method übergeben werden. Optional können Sie im Argument pwd\$ ein Passwort angeben. Wenn das Argument pwd\$ weggelassen oder auf eine leere Zeichenkette gesetzt wird, wird das mit zip. SetDefaultPassword() festgelegte Standard-Passwort verwendet.

Der Parameter method muss eine der folgenden Konstanten sein:

#ZIP\_EM\_NONE:

Keine Verschlüsselung.

#ZIP\_EM\_AES\_128:

Winzip AES-128 Verschlüsselung.

#ZIP\_EM\_AES\_192:

Winzip AES-192 Verschlüsselung.

#ZIP\_EM\_AES\_256: Winzip AES-256 Verschlüsselung.

Beachten Sie, dass die Anderung am Zip-Archiv nicht sofort erfolgt, sondern verschoben ¨ wird, bis Sie zip.CloseArchive() aufrufen.

### EINGABEN

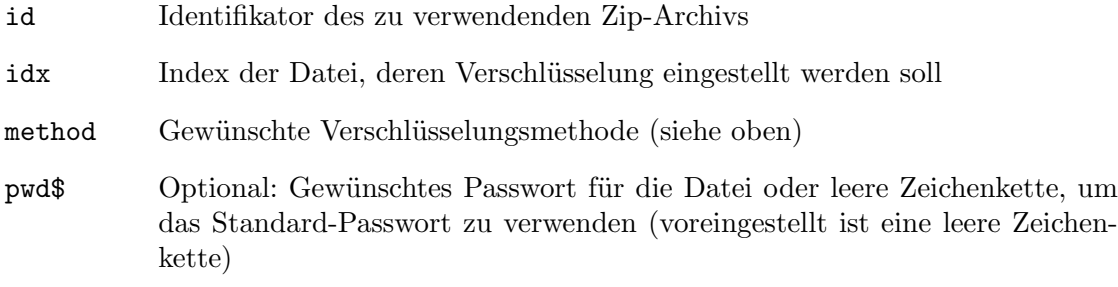

# <span id="page-25-0"></span>4.17 zip.SetFileTime

# BEZEICHNUNG

zip.SetFileTime – legt den Zeitstempel der Datei fest

# **ÜBERSICHT**

zip.SetFileTime(id, idx, time\$)

# BESCHREIBUNG

Dieser Befehl legt den Datumsstempel für die Datei im Index idx in dem von id angegebenen Zip-Archiv fest. Der Datumsstempel muss im Standard-Hollywood-Datumsformat ¨ubergeben werden: dd-mmm-yyyy hh:mm:ss

Beachten Sie, dass die Anderung am Zip-Archiv nicht sofort erfolgt, sondern verschoben ¨ wird, bis Sie zip.CloseArchive() aufrufen.

### EINGABEN

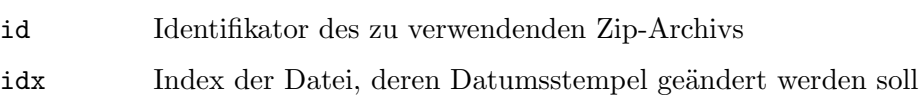

time\$ Gewünschter Datumstempel

# <span id="page-26-0"></span>Anhang A Lizenzen

# <span id="page-26-1"></span>A.1 LibZip Lizenz

Copyright (C) 1999-2016 Dieter Baron and Thomas Klausner

The authors can be contacted at  $\langle \text{libzip@nih} . \text{at} \rangle$ 

Redistribution and use in source and binary forms, with or without modification, are permitted provided that the following conditions are met:

- 1. Redistributions of source code must retain the above copyright notice, this list of conditions and the following disclaimer.
- 2. Redistributions in binary form must reproduce the above copyright notice, this list of conditions and the following disclaimer in the documentation and/or other materials provided with the distribution.
- 3. The names of the authors may not be used to endorse or promote products derived from this software without specific prior written permission.

THIS SOFTWARE IS PROVIDED BY THE AUTHORS AS IS AND ANY EXPRESS OR IMPLIED WARRANTIES, INCLUDING, BUT NOT LIMITED TO, THE IMPLIED WARRANTIES OF MERCHANTABILITY AND FITNESS FOR A PARTICULAR PURPOSE ARE DISCLAIMED. IN NO EVENT SHALL THE AUTHORS BE LIABLE FOR ANY DIRECT, INDIRECT, INCIDENTAL, SPECIAL, EXEMPLARY, OR CONSEQUENTIAL DAMAGES (INCLUDING, BUT NOT LIMITED TO, PROCUREMENT OF SUBSTITUTE GOODS OR SERVICES; LOSS OF USE, DATA, OR PROFITS; OR BUSINESS INTERRUPTION) HOWEVER CAUSED AND ON ANY THEORY OF LIABILITY, WHETHER IN CONTRACT, STRICT LIABILITY, OR TORT (INCLUDING NEGLIGENCE OR OTHERWISE) ARISING IN ANY WAY OUT OF THE USE OF THIS SOFTWARE, EVEN IF ADVISED OF THE POSSIBILITY OF SUCH DAMAGE.

# <span id="page-26-2"></span>A.2 AES-Verschlüsselungsunterstützung

Copyright (c) 2002, Dr Brian Gladman, Worcester, UK. All rights reserved.

The free distribution and use of this software in both source and binary form is allowed (with or without changes) provided that:

- 1. distributions of this source code include the above copyright notice, this list of conditions and the following disclaimer;
- 2. distributions in binary form include the above copyright notice, this list of conditions and the following disclaimer in the documentation and/or other associated materials;
- 3. the copyright holder's name is not used to endorse products built using this software without specific written permission.

ALTERNATIVELY, provided that this notice is retained in full, this product may be distributed under the terms of the GNU General Public License (GPL), in which case the provisions of the GPL apply INSTEAD OF those given above.

DISCLAIMER: This software is provided 'as is' with no explicit or implied warranties in respect of its properties, including, but not limited to, correctness and/or fitness for purpose. Issue Date: 18th November 2008

# <span id="page-28-0"></span>Index

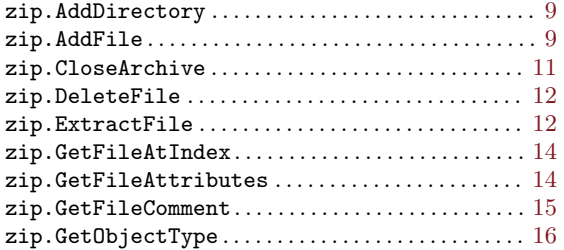

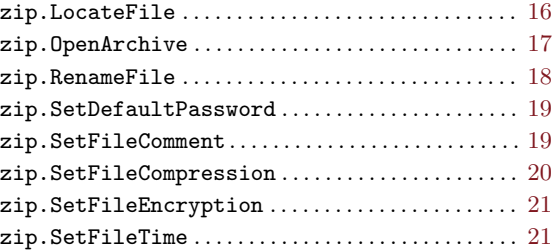